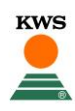

## **CornSeedService** <sup>→</sup> **Feld eintragen**

1. Anmeldung auf der Webseite von KSW Suisse: [www.kws.com/ch/de/mykws/](https://www.kws.com/ch/de/mykws/)

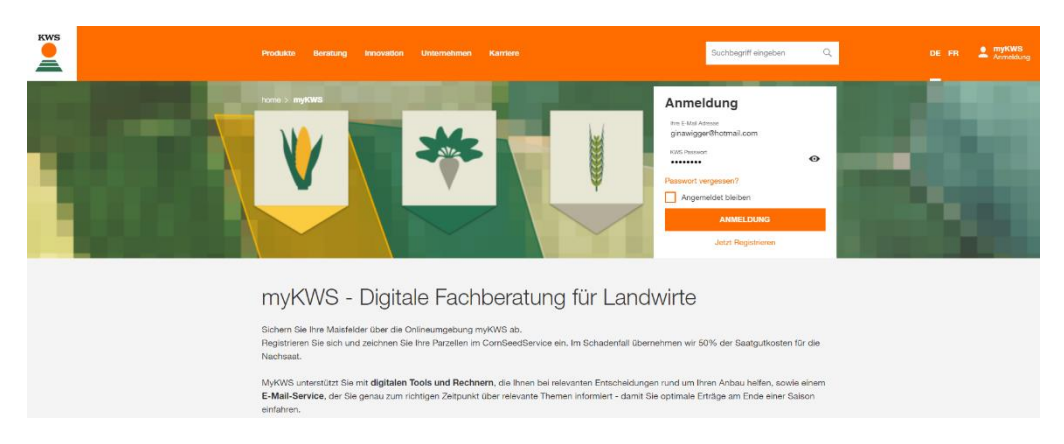

2. Für die Nutzung vom CornSeedService die Kulturart **Mais** auswählen. Bitte **nicht** Ihr Feld in der Feldverwaltung einzeichnen.

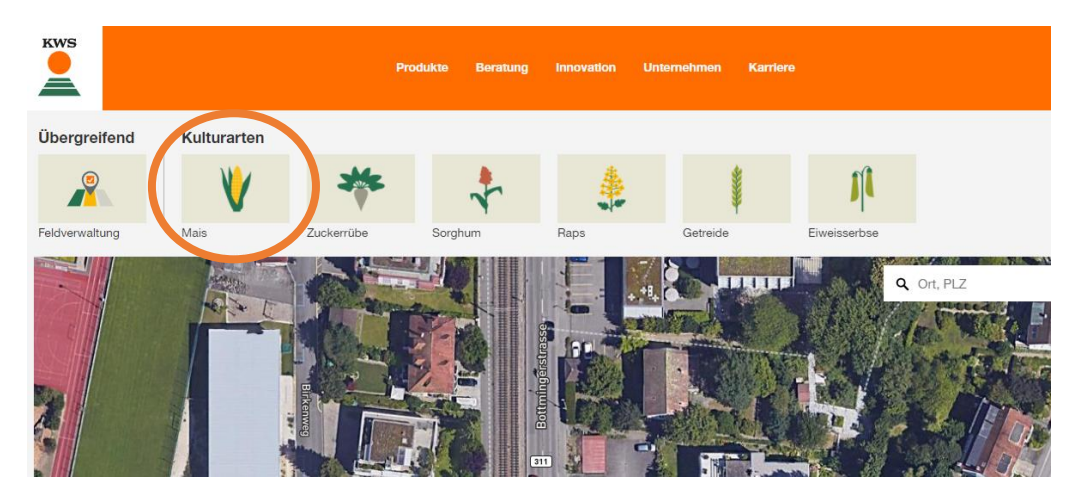

3. Danach bitte den Button mit **CornSeedService** anwählen, um auf die gewünschte Übersicht zu gelangen.

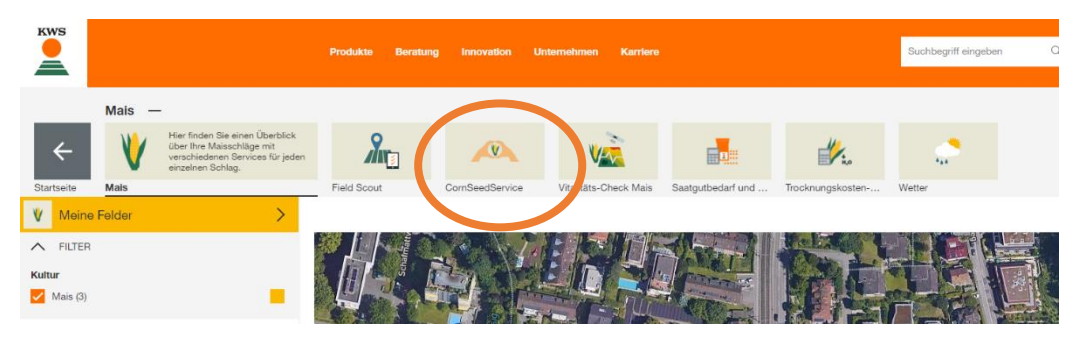

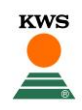

4. Nun erscheint ein oranger Button, mittels welchem Sie ein neues Feld anlegen / einzeichnen können. Sollten Sie schon Felder eingezeichnet haben, tauche diese ebenfalls in dieser Übersicht auf.

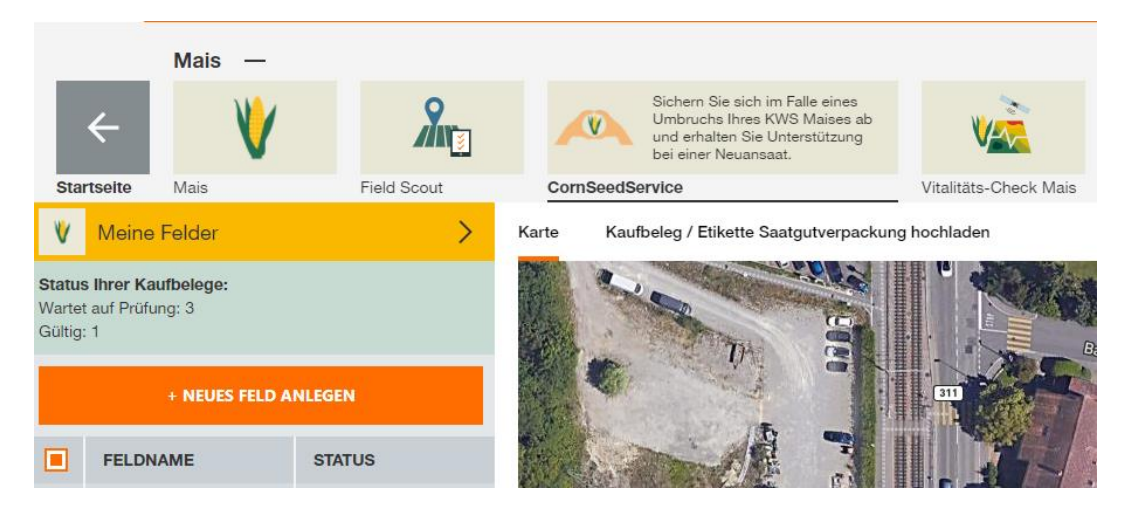

5. Nun zeichnen Sie bitte Ihr Feld wie gewünscht ein. Bei der Option **Zeichnen** können Sie ganz einfach Ihr Feld auf der Karte einzeichnen, benennen und mit einem erneuten Klick auf den Startpunkt abschliessen. Die Grössenberechnung (Anzahl ha) wird automatisch vollzogen. Einzeichnung mit "weiter" abschliessen.

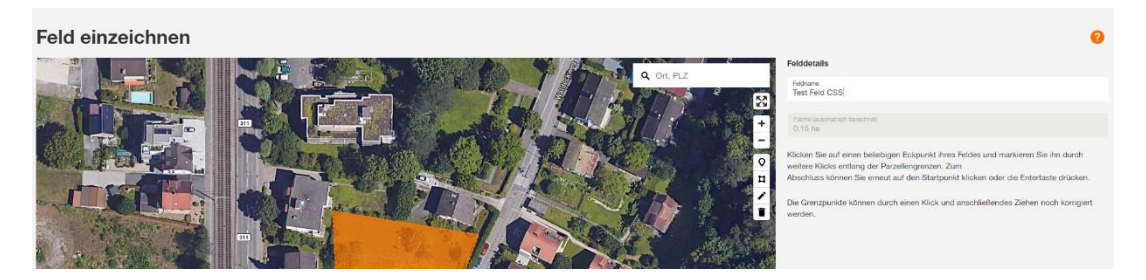

- 6. Geben Sie nun bitte die nötigen Details an. Falls Sie auf einem Feld mehrere Sorten gleichzeitig anbauen, reicht es uns, wenn nur eine der verwendeten Sorten eingetragen wird. Im Schadenfall können Sie diese Information gerne im Kommentarfeld nachtragen. Herzliche Gratulation! Mit "abschliessen" haben Sie erfolgreich ein neues Feld erfasst
- 7. Ein wichtiger, letzter Schritt, der oft vergessen geht, ist im Anschluss noch einen passenden Kaufbeleg hochzuladen, damit wir das registrierte Feld validieren können. Sollten Sie keinen Kaufbeleg haben, sind wir froh, wenn Sie zumindest ein Bild der Maissaatguverpackung hochladen. Herzlichen Dank.

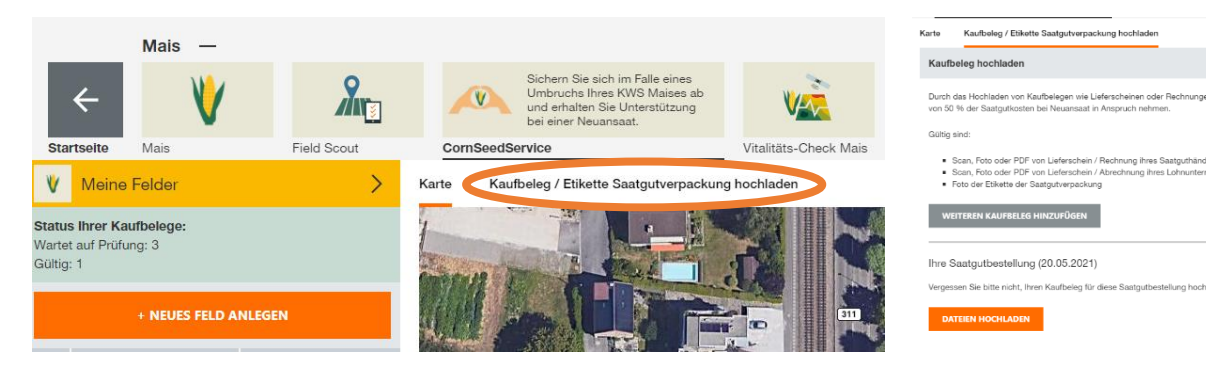